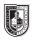

# Form and Communication / Creative Work

### Saving your files:

Save your InDesign file as: COMD1167\_LastnameFirstInitial\_pattern

Then save again as a PDF: Go to File > Export > Adobe PDF (Print)

Add finished PDF to Drive

## Part I: Typographical Patterns

## 5th column: Typographical Pattern

### Columns 1 to 4

Create an all over pattern with a letter (ONE LETTER, related to performer, we will discuss the project in class)

- It is ok to use cap or lower case letters
- NO other elements other than the letter itself can be included
- Create a square that encompasses the four left columns that is 47p wide, 45p tall.
- Using the technique we will cover in class, mask out the area that will contain the pattern. Be sure to give the box a stroke.

Use our grid this way.

Use 1pt border in the 4 column area to the left (5th column for headings)

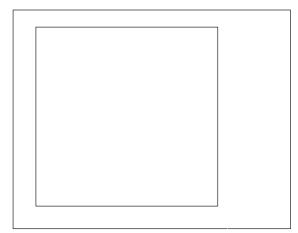

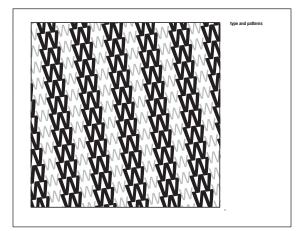